### GUIDE DE SIGNALEMENT

# VOTRE VOIX COMPTE

EXPRIMEZ-VOUS EN TOUTE CONFIANCE. SIGNALEZ LES POSSIBLES ACTES RÉPRÉHENSIBLES OU COMPORTEMENTS NON ÉTHIQUES OU RENSEIGNEZ-VOUS SUR CEUX-CI. GARDEZ L'ANONYMAT.

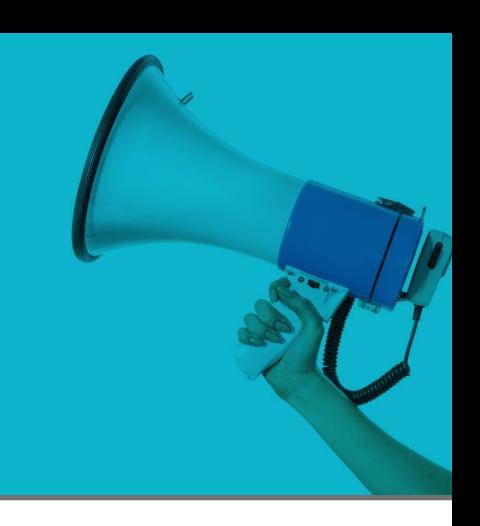

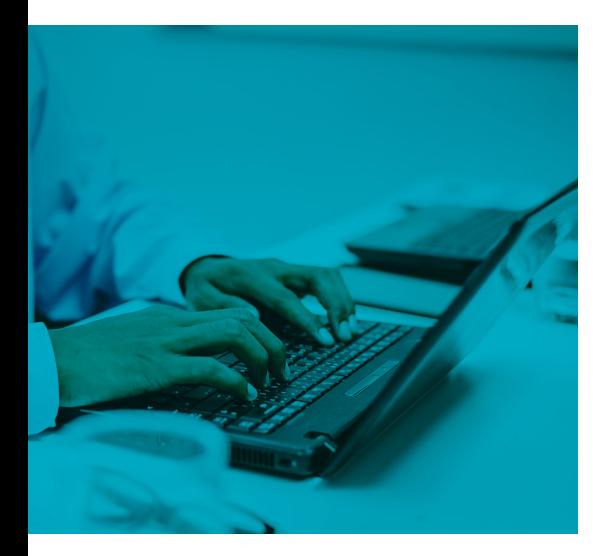

### QU'EST-CE QUE CONNEXIONS CLEARVIEW<sup>MC</sup>?

Connexions ClearView<sup>MC</sup> est un système d'alerte en matière d'éthique professionnelle qui permet de soulever des préoccupations ou de signaler des comportements contraires aux principes d'éthique professionnelle à la Sun Life et ce, de façon sécurisée, anonyme et confidentielle.

### COMMENT LE SYSTÈME CONNEXIONS CLEARVIEWMC FONCTIONNE-T-IL?

Un signalement peut être fait de différentes façons, vous pouvez choisir celle avec laquelle vous êtes le plus à l'aise : utiliser le système ClearView en ligne, parler à un représentant de ClearView, faire un signalement sur la boîte vocale ou faire un signalement écrit par la poste. Le choix de divulguer ou non votre nom et vos coordonnées vous appartient; si vous ne les divulguez pas, le système ClearView protégera votre anonymat. Une fois soumis, le signalement est conservé sur les serveurs hautement sécurisés de ClearView au Canada. ClearView s'engage à satisfaire aux normes les plus strictes en matière de sécurité des données et de protection de la vie privée.

En cas de signalement, le système ClearView en avise immédiatement les réviseurs de la Sun Life. Les réviseurs, qui sont des employés qui travaillent à la Sun Life, sont choisis parce qu'ils sont les mieux qualifiés pour étudier et résoudre les signalements.

Le système Connexions ClearView<sup>nc</sup> vous permet de communiquer avec les réviseurs de la Sun Life tout en gardant l'anonymat. Si vous effectuez un signalement par l'intermédiaire du système Web ClearView ou en vous adressant à un représentant de ClearView, vous recevrez un code d'utilisateur et un mot de passe générés par le système. Vous pourrez ainsi accéder au signalement que vous avez effectué et vérifier son état, ajouter des commentaires, poser des questions au réviseur qui en est responsable ou même joindre des documents. Il est important de vérifier l'état du signalement régulièrement, car le réviseur pourrait vous poser des questions de suivi et il vous informera de la façon dont le signalement est traité.

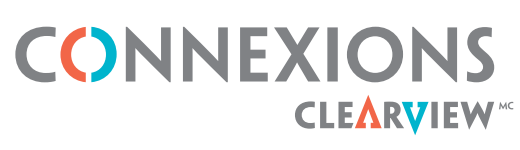

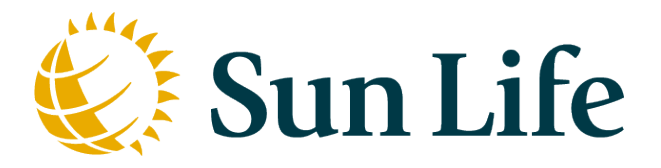

DIVULGATION SÉCURISÉE ET ANONYME

### QUELS TYPES DE PROBLÈMES DEVRAIENT FAIRE L'OBJET D'UN SIGNALEMENT?

Vous devez signaler toute faute ou un comportement contraire à l'éthique qui pourrait nuire à la Sun Life, à sa réputation, à ses employés ou à d'autres personnes. Il peut s'agir de :

- **•** Rapports financiers frauduleux ou inexacts
- **•** Manipulation ou falsification de données
- **•** Préoccupations concernant la santé, la sécurité et l'environnement
- **•** Infractions aux lois, à la réglementation, aux politiques ou aux procédures
- **•** Corruption ou pots de vin
- **•** Conduite contraire à l'éthique ou harcèlement
- **•** Conflits d'intérêts
- **•** Dommages aux personnes ou à la propriété
- **•** Vol, détournement ou fraude
- **•** Cadeaux ou pourboires inappropriés
- **•** Délit d'initié
- **•** Gestion du personnel
- **•** Sécurité des produits

Veuillez consulter les Règles de conduite pour plus d'informations sur les types de problèmes à signaler en utilisant Connexions **ClearViewMC** 

### EXPRIMEZ-VOUS SOYEZ ENTENDU

#### COMMENT CONNEXIONS CLEARVIEWMC PROTÈGE-T-IL MON ANONYMAT?

#### **• Si vous utilisez notre système en ligne :**

Les données contenues dans le signalement sont automatiquement chiffrées et l'adresse IP de votre ordinateur n'est pas enregistrée.

#### **• Si vous appelez la ligne d'assistance et que vous parlez à un représentant de ClearView :**

L'appel n'est pas enregistré et l'afficheur n'est pas utilisé. Le signalement est entré dans le système ClearView par le représentant qui reprend vos mots exacts.

#### **• Si vous appelez la ligne d'assistance et que vous faites un signalement sur la boîte vocale :**

Le signalement est reproduit fidèlement dans le système par un représentant de ClearView, puis votre message est supprimé. L'afficheur n'est pas utilisé.

#### **• Si vous faites un signalement par la poste :**

Les signalements manuscrits transmis de façon anonyme sont retranscrits dans le système alors que les signalements tapés à l'ordinateur sont numérisés et téléversés dans le système. Lorsque le signalement est entré dans le système ClearView, toutes les copies imprimées originales sont détruites. Seul le personnel de ClearView a accès à la case postale.

#### **• Quelle que soit la méthode de signalement :**

Toutes les données demeurent sur les serveurs sécurisés de ClearView au Canada.

## POUR FAIRE UN SIGNALEMENT :

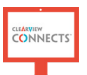

Allez à l'adresse www.connexionsclearview.com

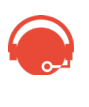

Appelez ClearView en utilisant le numéro sans frais dédié de la Sun Life pour votre pays ou appelez en utilisant Skype Audio. La liste complète des numéros et des instructions se trouve à la fin de ce guide.

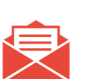

Faites un signalement par la poste : C.P. 11017 Toronto (Ontario) M1E 1N0 Canada

### NUMÉROS SANS FRAIS

- **•** Allemagne 0800 181 5367
- **•** Australie 1300 849 145
- **•** Bermudes 1 866 737 3559
- **•** Canada 1 866 737 3559
- **•** Chine 400 120 4014
- **•** Corée 00308 491 0202
- **•** Espagne 518 880 630
- **•** Etats-Unis 1 866 737 3559
- **•** France 09 70 01 95 45
- **•** Hong Kong 800 966 034
- **•** Inde 000 800 050 1408
- **•** Indonésie 007 803 321 8265
- **•** Irlande 1800 903 368
- **•** Italie 1-416-386-4667 (Appel à frais virés\*)
- **•** Japon 0800 222 1150
- **•** Luxembourg 800 27 309
- **•** Malaisie 1 800 81 3463
- **•** Mexique 800 099 0527
- **•** Philippines (PLDT Landline/Smart) 1800 1322 0175
- **•** Philippines (Globe) 1800 8918 0153
- **•** Royaume-Uni 0330 808 4790
- **•** Vietnam (Vinaphone) 1208 52321
- **•** Vietnam (Mobifone) 121 020 155
- **•** Vietnam (Viettel) 122 80 884

\*Faites un appel à frais virés à ClearView. Contactez votre opérateur local pour obtenir de l'aide.

### EXPRIMEZ-VOUS SOYEZ ENTENDU

### COMMENT APPELER CLEARVIEW À L'AIDE DE SKYPE AUDIO?

- 1. Lancez l'application Skype sur votre ordinateur ou appareil mobile.
- 2. Dans la barre de recherche, saisissez: clearview-connects
- 3. Sélectionnez ClearView **Connects**
- 4. Cliquez sur le bouton Appeler situé en haut à droite de l'application pour passer un appel audio.

Remarque: vous n'avez pas besoin d'ajouter ClearView à vos contacts Skype. ClearView accepte uniquement les appels audio.

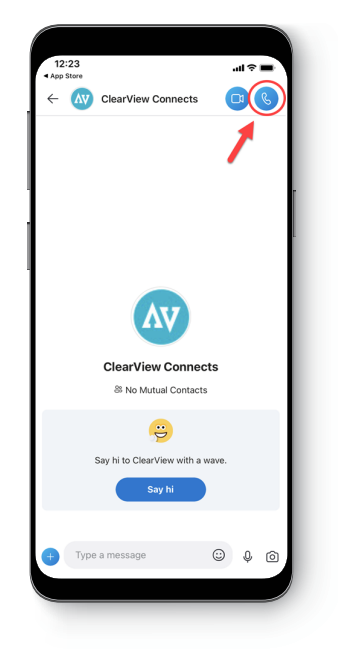